### EVOUCHER TOKOPEDIA

**CALL OF** 

Your retire to: loveling etc. dargermenting

**9.41** 

## **GUIDELINE**

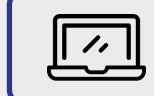

#### **EVOUCHER REDEMPTION**

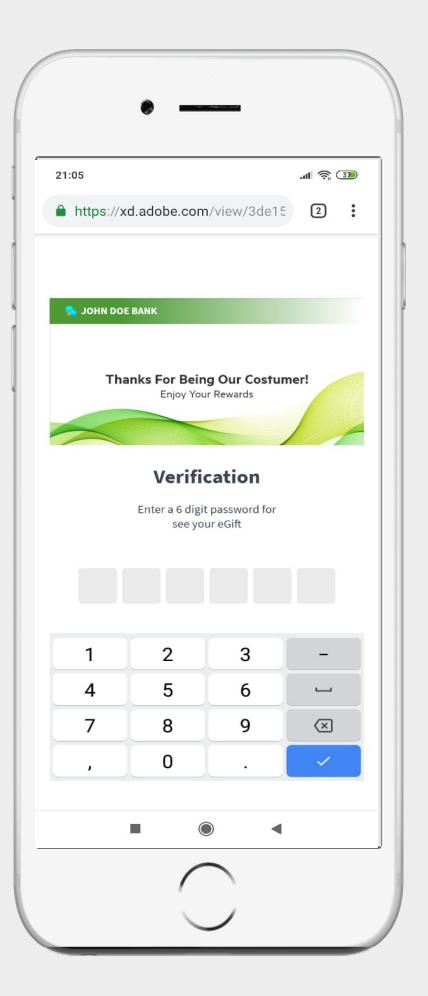

Masuk ke hal eVoucher pada aplikasi Zoom lalu Memasukkan 6 digit PIN

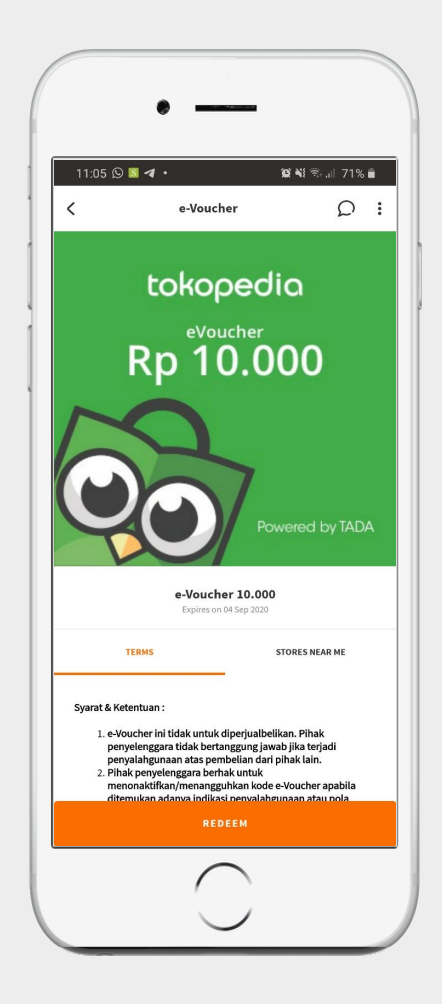

Tekan tombol "Redeem" untuk menukarkan eVoucher

# tada

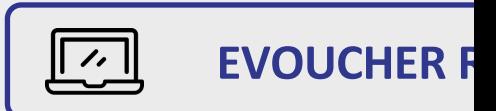

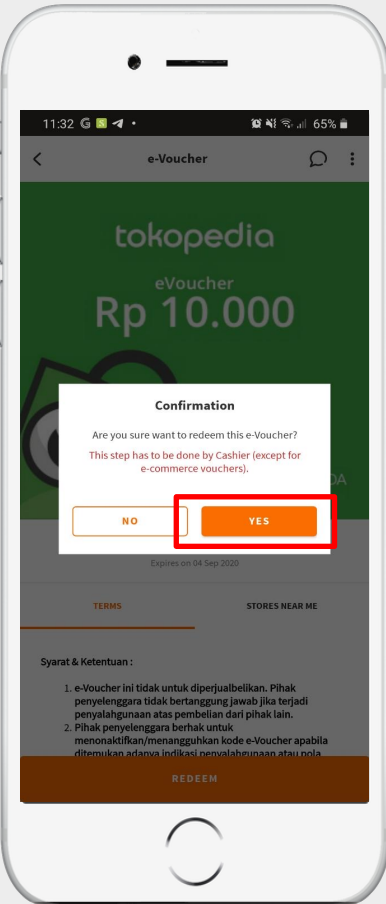

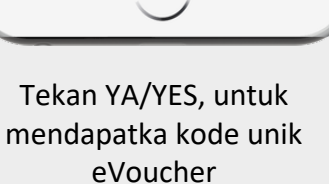

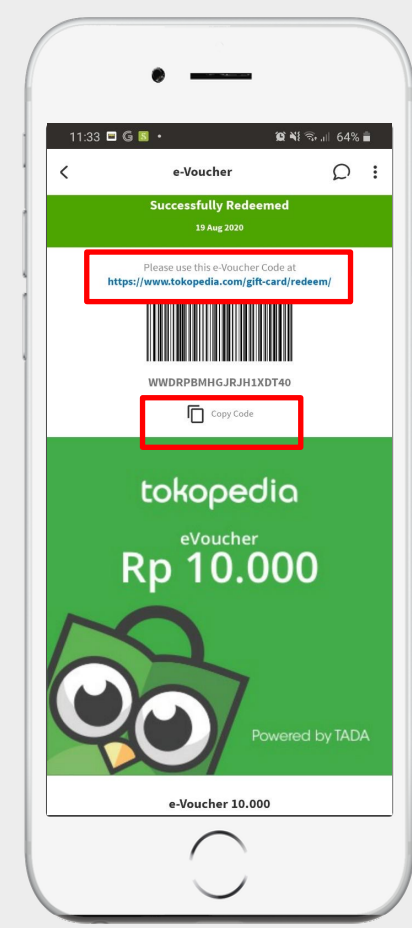

Copy Code, lalu klik link https://www.tokopedia.com/gift-card/redeem/ yang akan mengarahkan ke halaman aplikasi Tokopedia

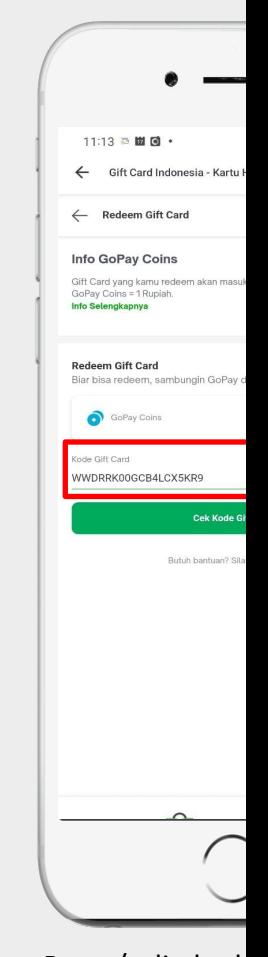

Paste/salin kod kolom Kode G tekan "Cek Ko

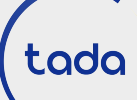

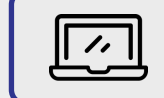

### **EVOUCHER REDEMPTION**

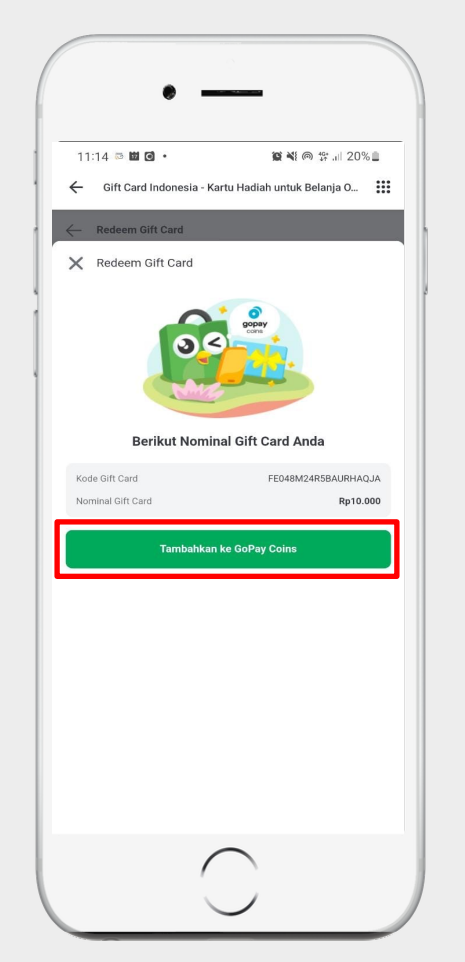

Nominal Gift Card/eVoucher akan tertera Nominal GoPay Coins, lalu Tekan "Tambahkan ke GoPay Coins"

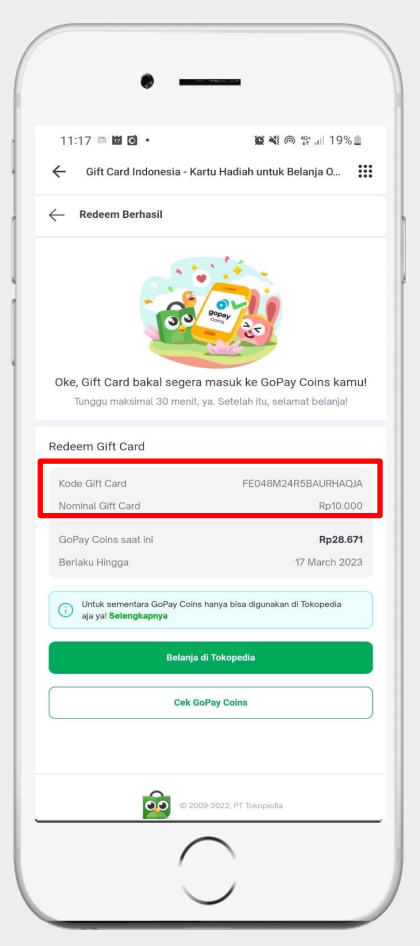

eVoucher telah berhasil ditukarkan dan langsung masuk kedalam GoPay Coins anda dan akan terupdate otomatis di semua platform yang menggunakan Gopay Coins

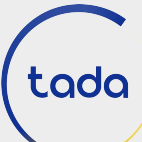

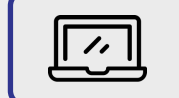

### **EVOUCHER REDEMPTION**

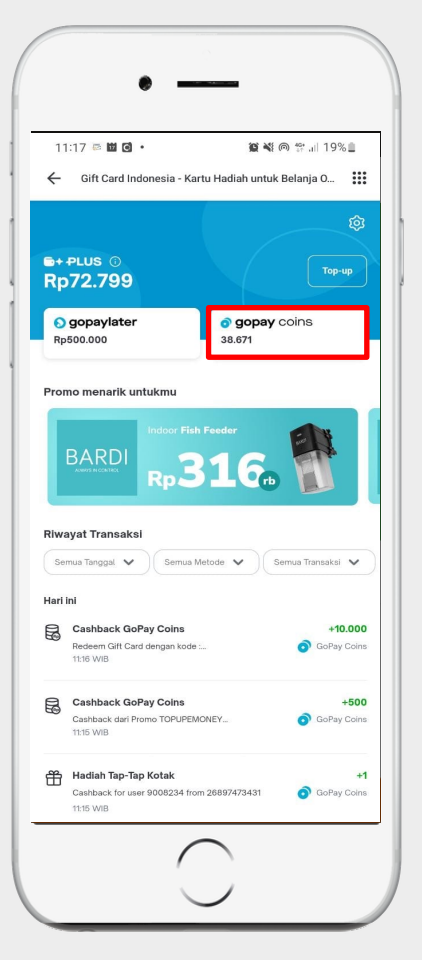

Cek Saldo GoPay Coins

tada

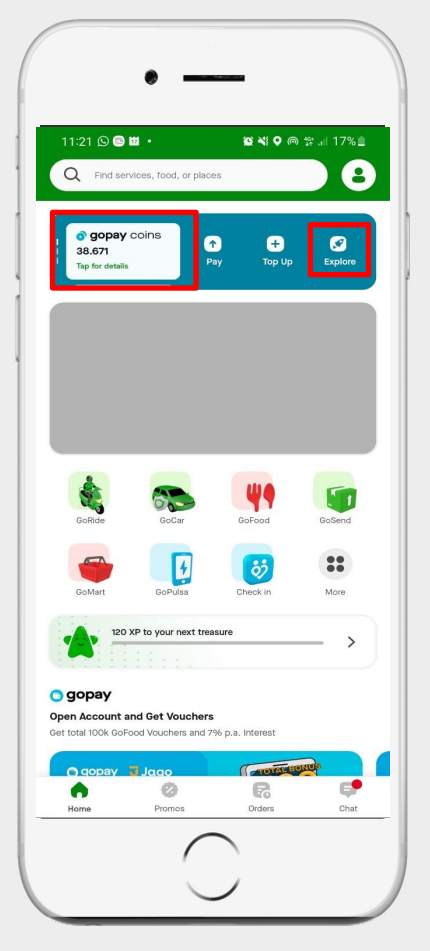

GoPay Coins and akan otomatis terupdate pada aplikasi Gojek yang Anda miliki

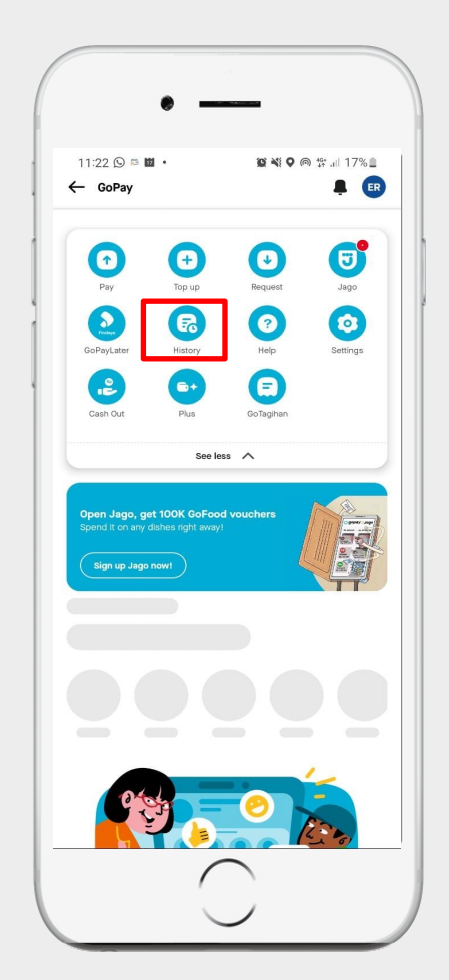

Cek History transaksi

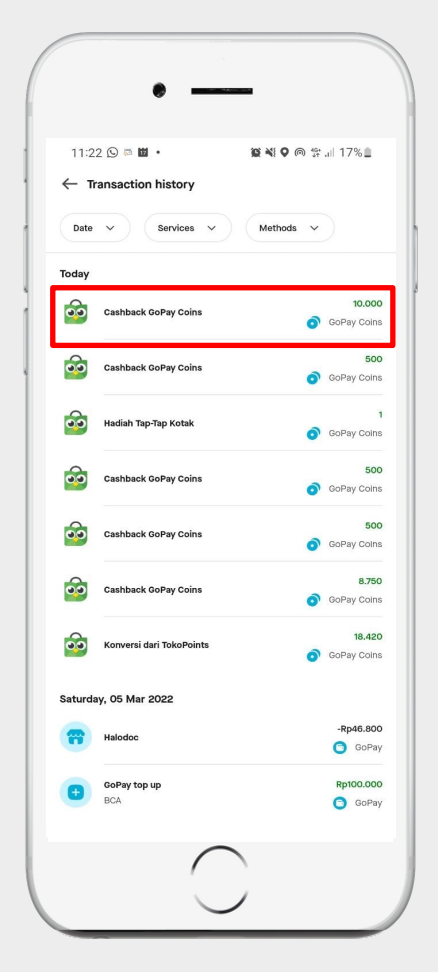

eVoucher Tokopedia yang anda tukarkan sudah masuk ke dalam Saldo Gopay Coins

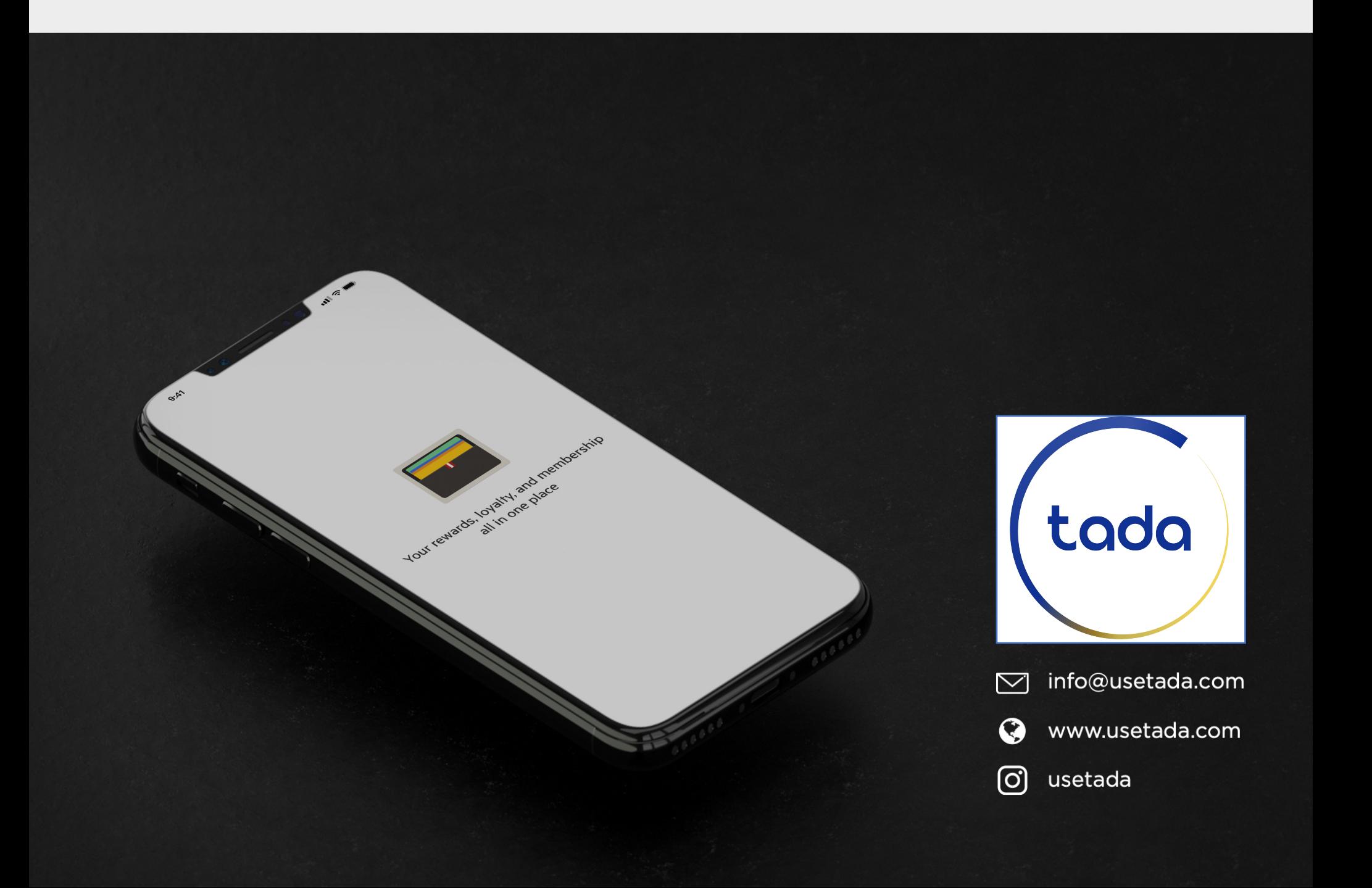